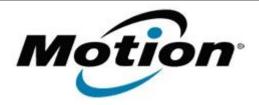

# Motion Computing Software Release Note

| Name                       | Motion QuickNav                                        |
|----------------------------|--------------------------------------------------------|
| File Name                  | QuickNav_32-bit_1.278.zip<br>QuickNav_64-bit_1.278.zip |
| Release Date               | January 15, 2013                                       |
| This Version               | 1.278                                                  |
| Replaces Version           | All previous versions                                  |
| Intended Users             | Motion Computing J3500 users                           |
| Intended Product           | Motion Computing J3500 Tablet PCs ONLY                 |
| File Size                  | 8.8 MB (32-bit), 9.3 MB (64-bit)                       |
| Supported Operating System | Windows 7                                              |

## **Fixes in this Release**

No new fixes

## What's New In This Release

Update to keep all products on same version of QuickNav

#### **Known Issues and Limitations**

N/A

# **Installation and Configuration Instructions**

# To install QuickNav 1.278, perform the following steps:

- 1. Uninstall any previous version of QuickNav from Control Panel->Programs.
- 2. Download the update and save to the directory location of your choice.
- 3. Unzip the file to a location on your local drive.
- 4. Double-click the installer executable (.msi file) and follow the prompts.

#### Licensing

Refer to your applicable end-user licensing agreement for usage terms.